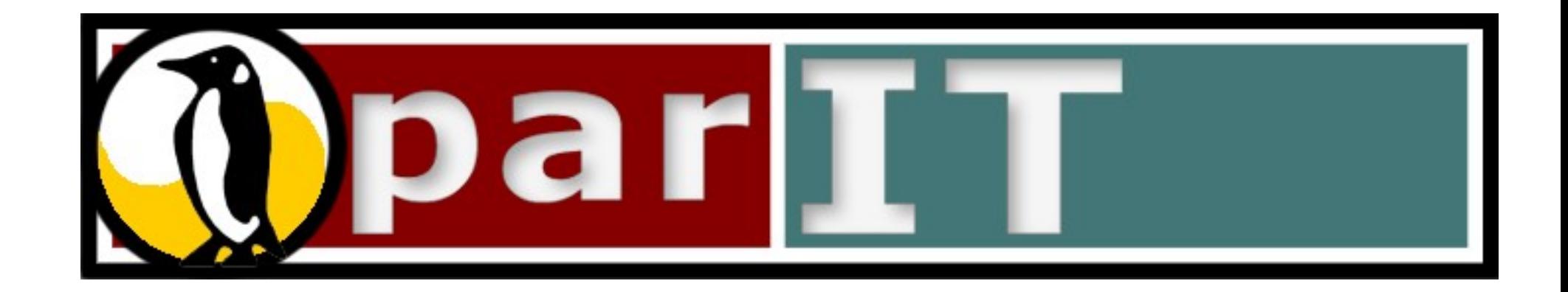

### Mark Jenkins [<mark@parit.ca>](mailto:mark@parit.ca) Member ParIT Worker Co-operative

http://parit.ca

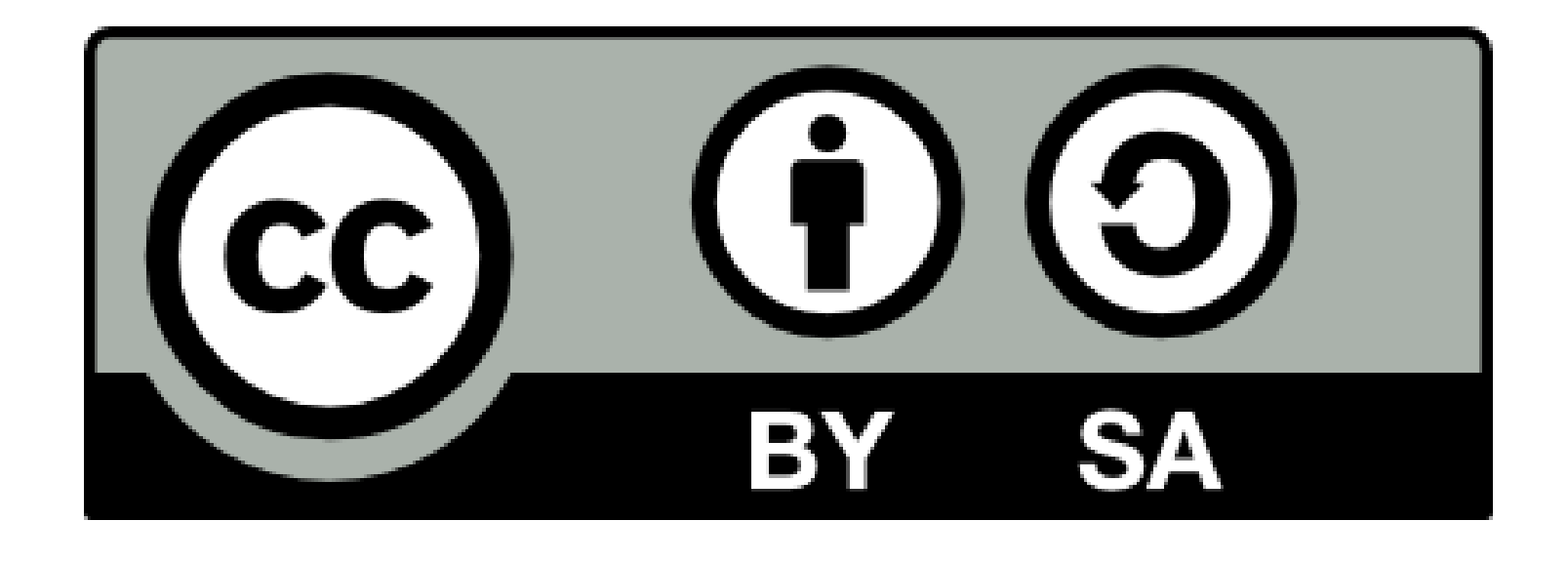

This work is licensed under the Creative Commons Attribution-Share Alike 3.0 Unported License. To view a copy of this license, visit http://creativecommons.org/licenses/by-sa/3.0/ or send a letter to Creative Commons, 171 Second Street, Suite 300, San Francisco, California, 94105, USA.

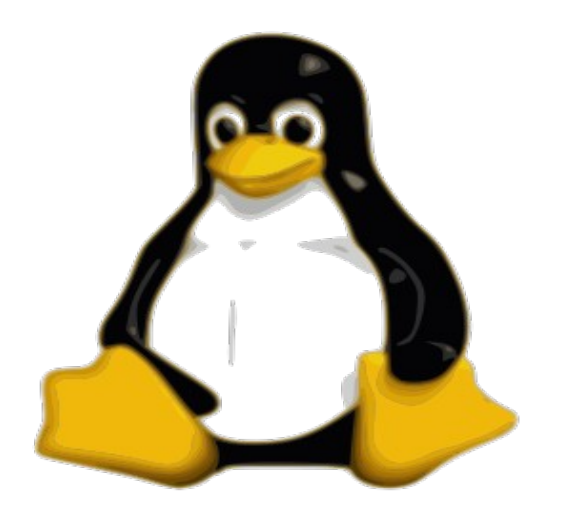

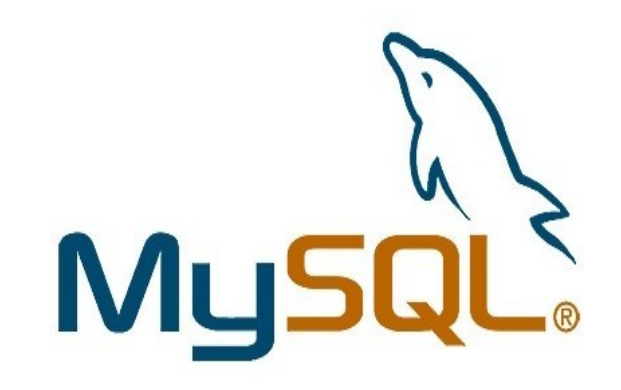

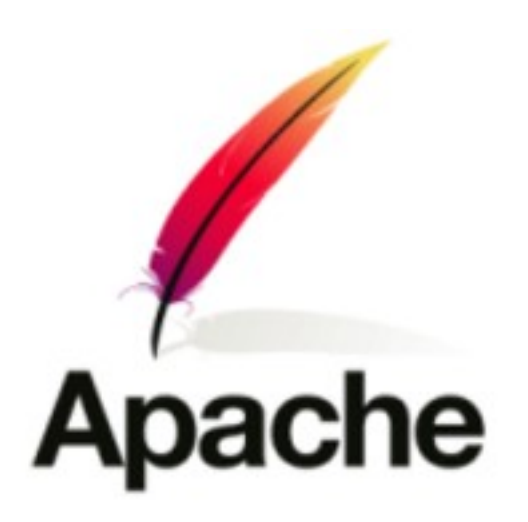

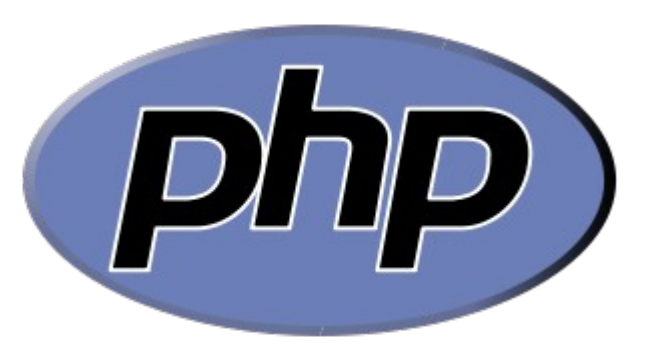

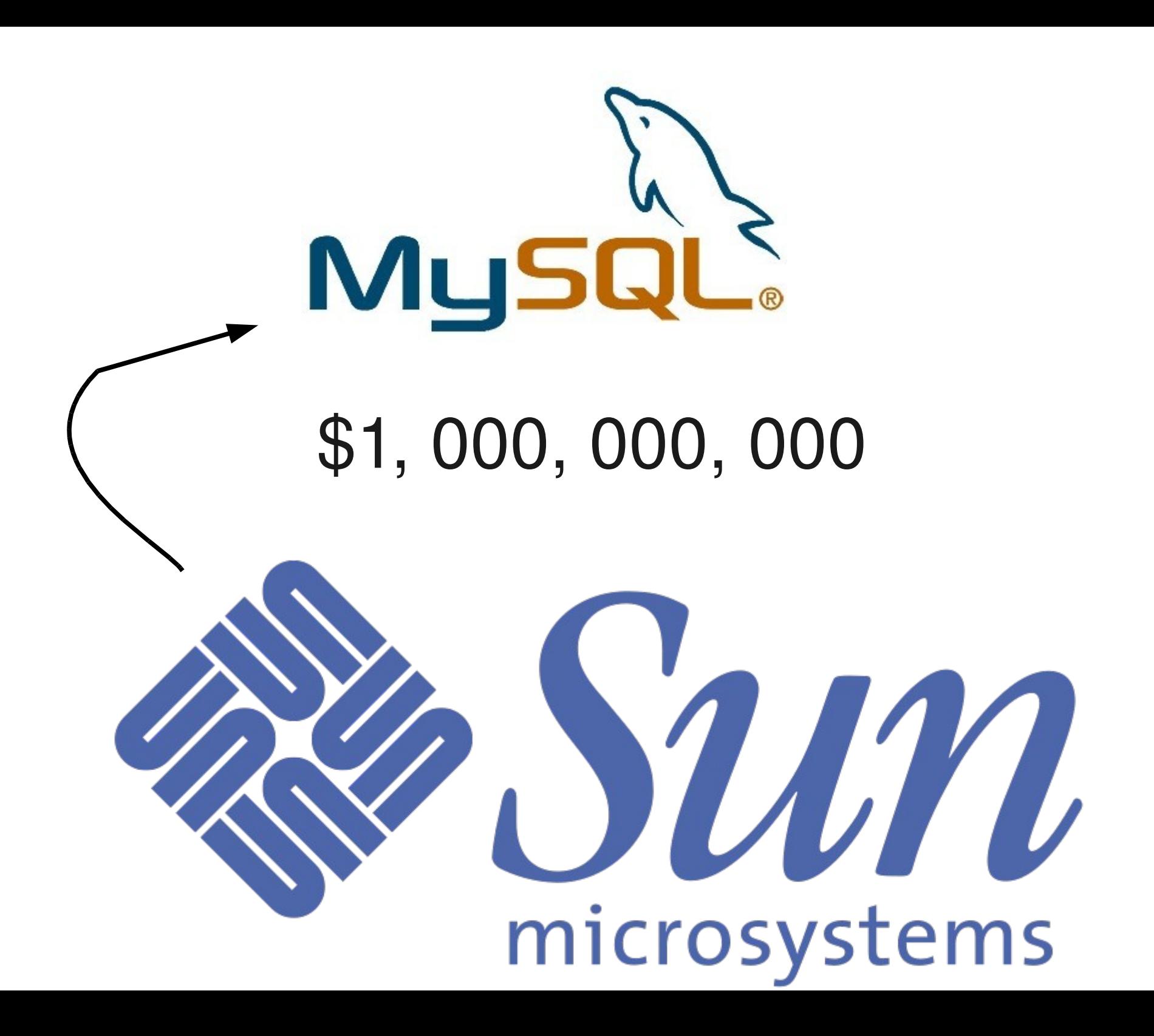

### Relational Database

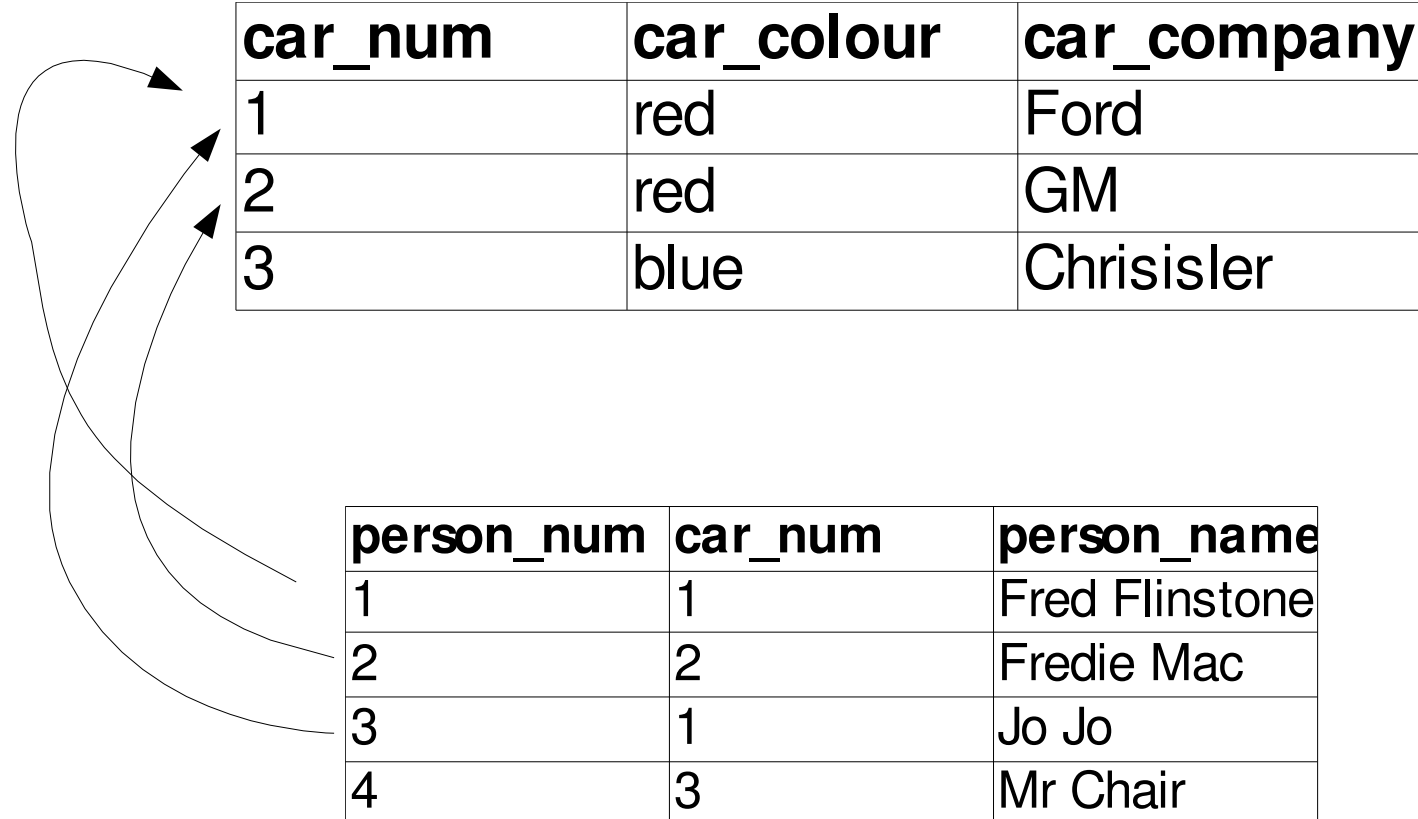

### SOL

SELECT  $*$  FROM tbl name WHERE name = 'ah';

INSERT INTO tbl name  $(a,b,c)$ VALUES(1,2,3);

UPDATE items,month SET \ items.price=month.price \ WHERE items.id=month.id;

### MySQL Master/Slave Replication

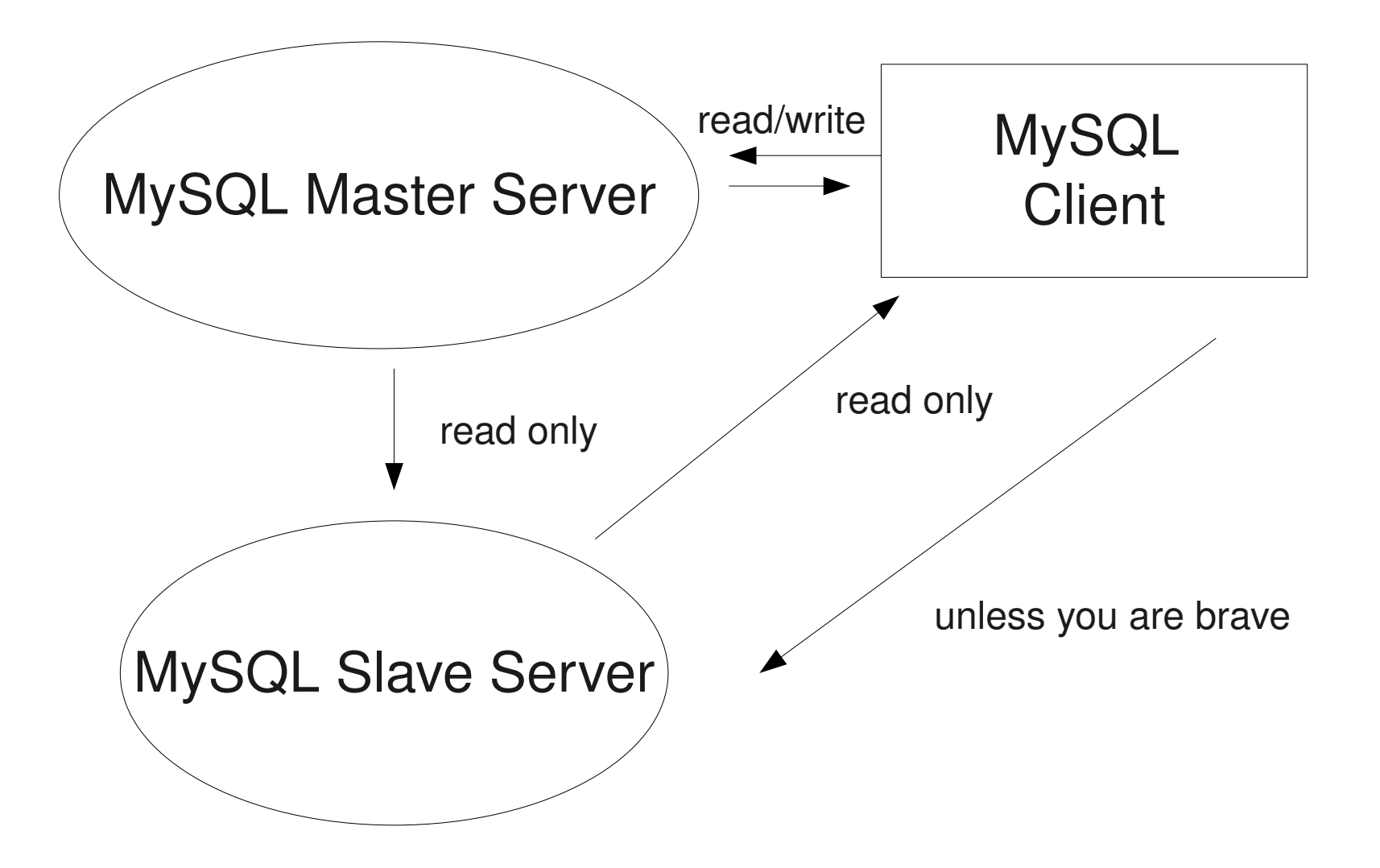

### Installation

- # aptitude install \ > mysql-server
- # yum install \ > mysql-server

### /etc/my.cnf /etc/mysql/my.cnf my.ini

## #skip-networking

## bind-address

### mysql> SELECT user,host \ -> from mysql.user;

## firewall

ssl ssl-ca ssl-cert ssl-key

# log-bin log-bin-index

## server-id

mysql> GRANT REPLICATION \

- $\rightarrow$  SLAVE ON  $*$ . $*$  TO \
- -> [slaveuser@slaveserver](mailto:slaveuser@slaveserver) \
- -> IDENTIFIED BY \
- -> 'slavepass';

mysql> GRANT REPLICATION \

- $\rightarrow$  SLAVE ON  $*$ . $*$  TO \
- -> [slaveuser@slaveserver](mailto:slaveuser@slaveserver) \
- -> IDENTIFIED BY 'slavass' \
- -> REQUIRE SSL;

ssl

# log-bin log-bin-index

## log-slave-updates

## server-id

## report-host

## read-only

## #skip-slave-start

### Deployment – Master Side

### mysql> FLUSH \ -> TABLES WITH \ -> READ LOCK;

### Deployment – Master Side

### mysql> \! bash # mysqlhotcopy db1 \ > db2 db3 \ > /destination\_dir

### Deployment – Master Side

## mysql> SHOW MASTER \ -> STATUS;

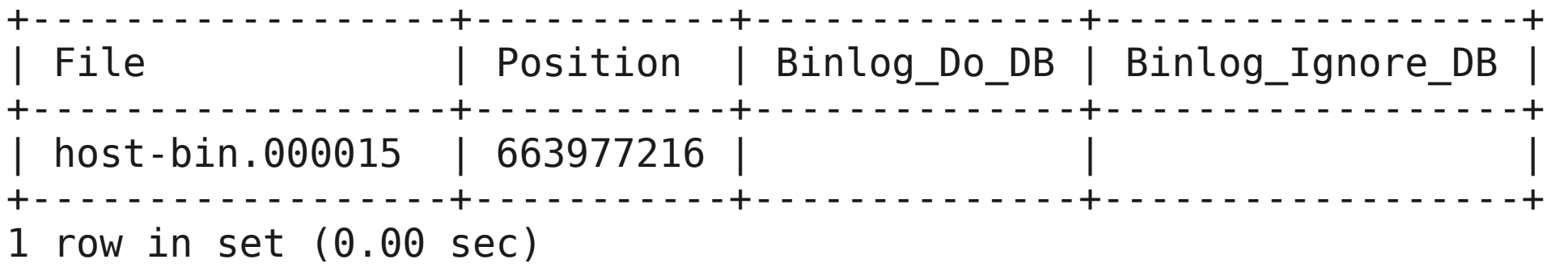

### Deployment - Master Side

### mysql> UNLOCK TABLES;

magic

### Deployment – Slave Side

#### mysql> CHANGE MASTER TO \

- -> MASTER HOST='master host', \
- -> MASTER USER='replication user', \
- -> MASTER PASSWORD='replication pass', \
- $\rightarrow$  MASTER LOG FILE='log file name', \
- -> MASTER LOG POS=log position;

### Deployment – Slave Side

#### mysql> CHANGE MASTER TO \ -> MASTER HOST='master host', \ -> MASTER USER='replication user', \ -> MASTER PASSWORD='replication pass', \  $\rightarrow$  MASTER LOG FILE='log file name', \ -> MASTER LOG POS=log position, \  $\rightarrow$  MASTER SSL=1, \  $\Rightarrow$  MASTER SSL CA = 'ca file name', \  $\Rightarrow$  MASTER SSL CAPATH = 'ca directory', \  $\rightarrow$  MASTER SSL CERT = 'cert file name', \ -> MASTER SSL KEY = 'key file name';

#### Deployment - Slave Side

### mysql> START SLAVE;

### Deployment – Slave Side

### mysql> SHOW SLAVE STATUS;

#### Deployment – Slave Side

### mysql> SHOW SLAVE \ -> STATUS\G;

### Offsite Backups – Slave Side mysql> FLUSH TABLES \ -> WITH READ LOCK; mysql> FLUSH LOGS; mysql> \! bash # mysqlhotcopy db1 db2 \ > /some\_destination mysql> UNLOCK TABLES

### Offsite Backups – Slave Side

- # mysqlhotcopy \
- $>$  --flushlog \
- $>$  db1 db2  $\backslash$
- > /some\_destination

### **Offsite Backups - Restoration**

## mysqlbinlog

### Offsite Backups – Restoration

mysql> CHANGE MASTER TO \

- -> RELAY\_LOG\_FILE= \
- $\rightarrow$  'myhost-bin.153', \
- $\text{-}$  > RELAY LOG POS=410, \
- -> MASTER\_HOST= \

-> 'some dummy string'; mysql> START SLAVE SQL\_THREAD;

### Failover

#### mysql> SHOW SLAVE STATUS\G; mysql> STOP SLAVE; mysql> CHANGE MASTER TO \ -> MASTER\_HOST='blah'; mysql> SHOW MASTER STATUS;

#### Failover - configuration

## skip-slave-start

#### Failover - configuration

## #read-only

### Load balancing

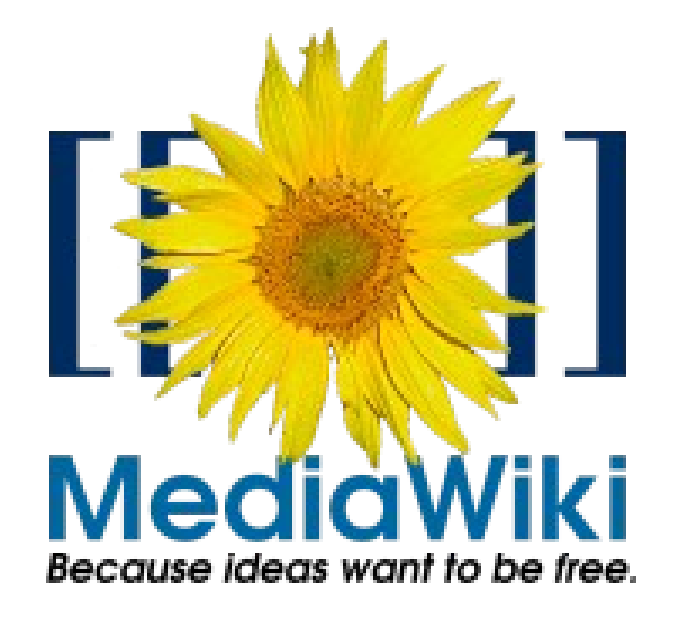

### Load balancing

```
$wgDBservers = array(
                     array(
                       'host' \Rightarrow"master.serv.er",
                       'dbname' => "wikidb",
                       'user' => "wikiuser",
                       'password' => "secret",
                       'type' \Rightarrow "mysql",
                       'load' \Rightarrow 0,
                     ),
                     array(
                       'host' \Rightarrow"slave1.serv.er",
                       'dbname' => "wikidb",
                       'user' => "wikiuser",
                       'password' => "secret",
                       'type' \Rightarrow "mysql",
                       'load' \Rightarrow 1,
                     ),
);
```
## More Questions

Goodnight